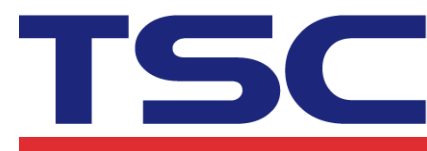

## **How to change speed and density**

## **in Bartender**

## Step 1. Select "Printer Properties" button.

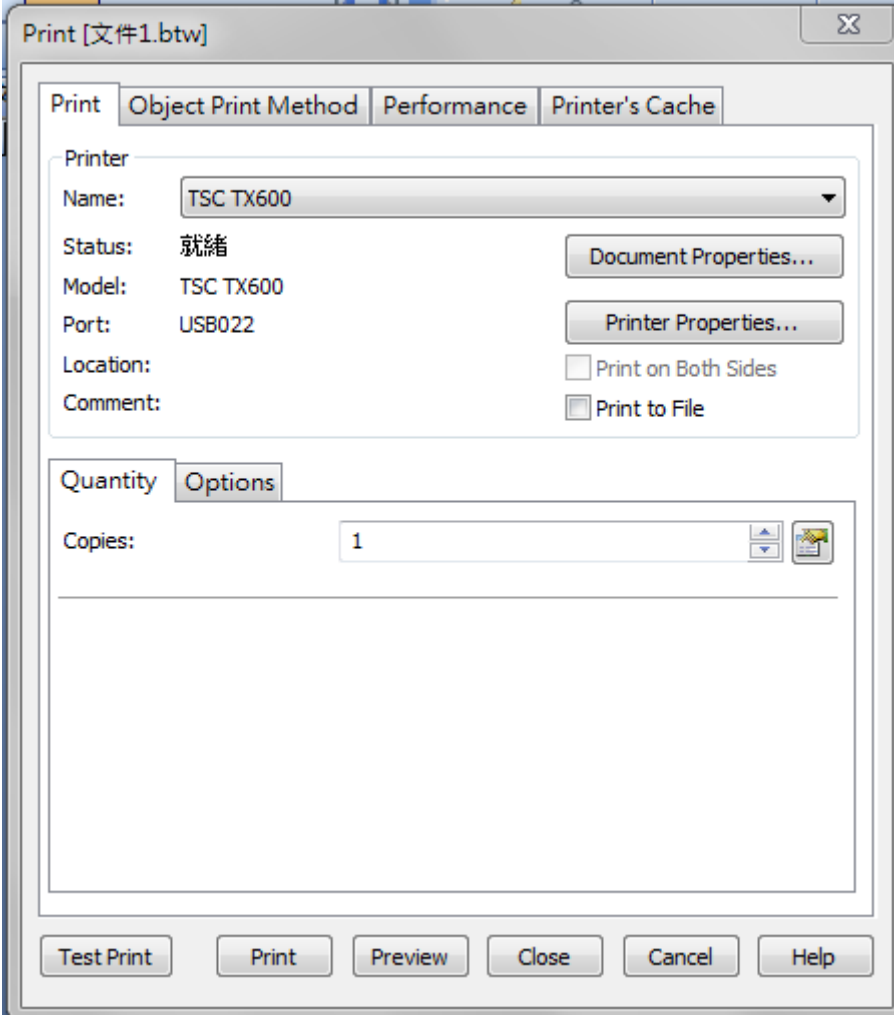

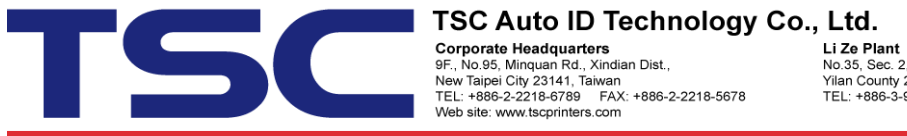

**Li Ze Plant**<br>No.35, Sec. 2, Ligong 1st Rd., Wujie Township,<br>Yilan County 26841, Taiwan<br>TEL: +886-3-9906677 FAX: +886-3-9905577

Step 2. Select "Options" tab and uncheck "Use Current Printer Settings" function.

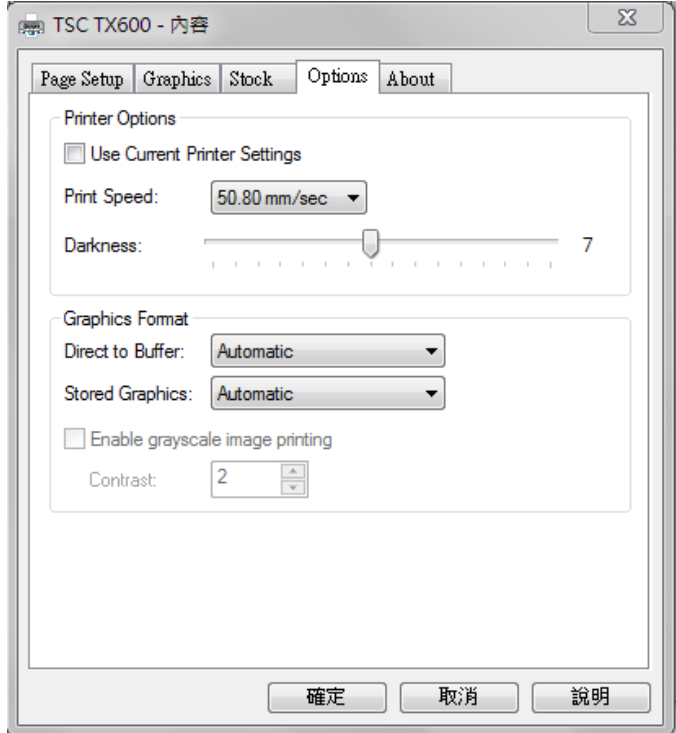

## Step 3. Manual adjust speed and density setting.

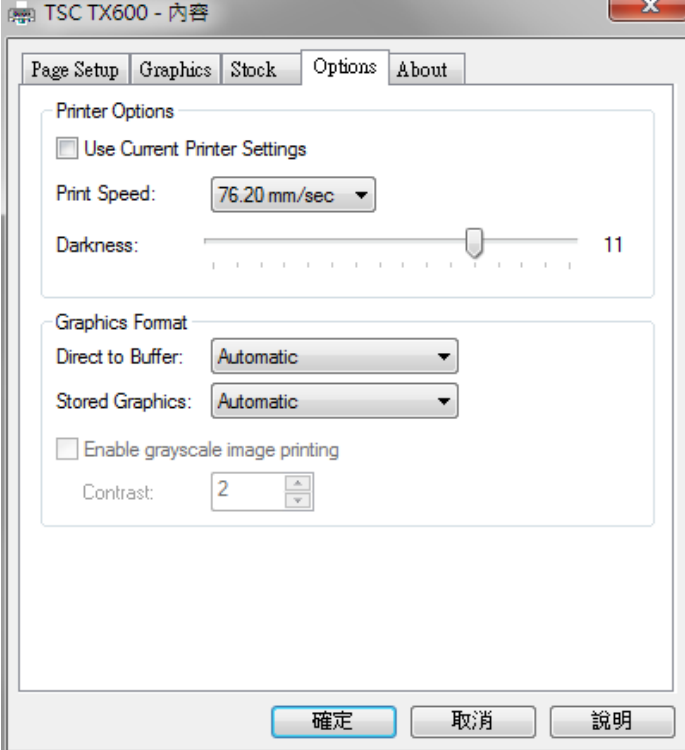